# **PRÁCTICA 1**

# **APLICACIONES INFORMÁTICAS I**

### **OBJETIVOS**

1. Utilización de MATLAB para multiplicar matrices, encontrar la inversa de una matriz, obtener las raíces de una ecuación polinómica de orden tres o superior y diagonalizar una matriz.

2. Utilización de ORIGIN para diseñar una gráfica relativa a ensayos de tracción y obtener el módulo de Young y la deformación residual.

#### **MATERIAL**

La práctica se realizará en las aulas de informática y necesita de un ordenador personal conectado a impresora y los programas MATLAB y ORIGIN instalados.

#### **PRIMERA PARTE: UTILIZACIÓN DE MATLAB**

Abra el programa MATLAB; aparecerá una pantalla como la que muestra la figura siguiente.

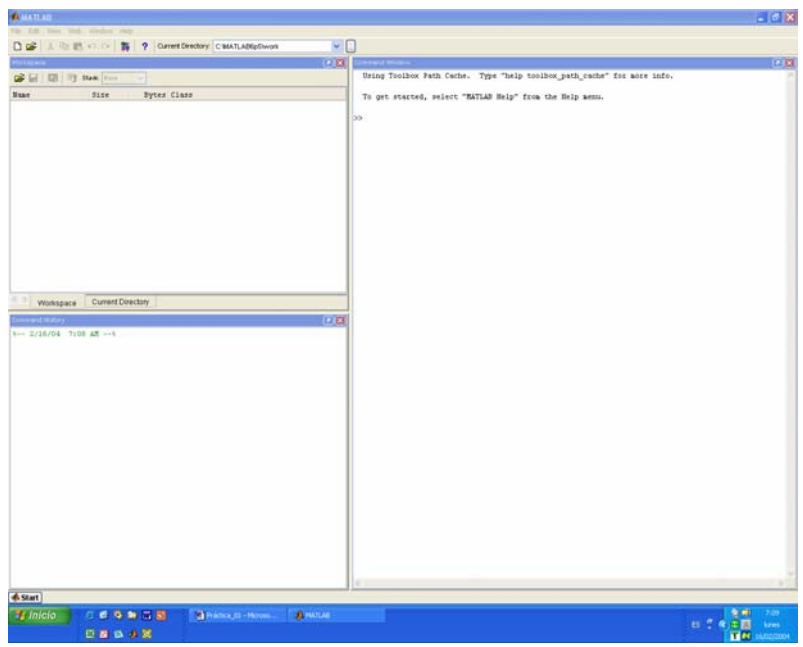

El área de trabajo para introducir datos y obtener resultados es la subventana de la derecha; en las dos de la izquierda se pueden ver informaciones relativas al directorio de trabajo (arriba) y la historia de la sesión actual (abajo).

Se van a utilizar a continuación algunos comandos sencillos para resolver algunos de los cálculos que han aparecido en los cuatro primeros capítulos de teoría de esta asignatura.

### **1. Multiplicación de matrices**

En primer lugar hay que introducir la matriz; supongamos que quiere introducir la matriz siguiente:

$$
A = \begin{pmatrix} 1 & 2 & 3 \\ 4 & 5 & 6 \\ 7 & 8 & 9 \end{pmatrix}
$$

En MATLAB las matrices se introducen por filas: cada elemento separado por un espacio y cada fila separada por ";"; entonces, ubíquese en la ventana de trabajo y escriba el siguiente comando:

 $A = [1 2 3; 4 5 6; 7 8 9]$ 

Pulse *enter* y verá la matriz escrita en forma de filas y columnas. Repita la operación con una matriz B de su elección. Ahora, para obtener el resultado de la multiplicación basta con que llame C a la matriz resultante, esto es, escrba:

 $C = A * B$ 

y a continuación *enter*; verá el resultado en pantalla.

### **2. Traspuesta de una matriz**

Para calcular la traspuesta de A basta escribir el comando A'. Hágalo y compruebe el resultado.

### **3. Inversa de una matriz**

Para calcular la inversa de A hay que utilizar el comando *inv*; entonces, llame B a la inversa y comprueba que el producto de A con B es la matriz identidad:

 $B = inv(A)$  $C = A*B$ 

¿Ha tenido problemas en la realización de esta parte? Para calcular el determinante de una matriz utilice el comando *det(A)*.

### **4. Diagonalización de una matriz: cálculo de los autovalores**

Escriba una matriz A simétrica para asegurarse que se puede diagonalizar y tiene autovalores reales. El cálculo de los autovalores se lleva a cabo mediante el comando *eig*. Así, para obtener los autovalores de A debe escribir:

Lambda =  $eig(A)$ 

Repita el ejercicio para una matriz cualquiera (no necesariamente simétrica). Compruebe la aparición de raices reales.

#### **4. Diagonalización de una matriz: cálculo de los autovectores**

Escriba una matriz A simétrica para asegurarse que puede ser diagonalizada y sus autovalores son reales. El cálculo de los autovectores se realiza conjuntamente a los autovalores mediante la función *eig*. Así, para obtener tanto los autovalores como los autovectores de la matriz A debe escribir:

 $[V, Lambda] = eig(A)$ 

Los resultados se muestran matricialmente: una matriz *V* cuyas columnas son los autovectores y una matriz *Lambda* cuya diagonal son los autovalores.

#### **5. Resolución de un polinomio de grado 3 o mayor**

A menudo, cuando se intenta resolver la ecuación característica de una matriz aparece un polinomio cúbico o de orden superior. Para encontrar sus raíces MATLAB dispone de la herramienta *pol* y *roots*. Con la primera se introducen los coeficientes del polinomio, ordenados de mayor a menor potencia y observando que deben ponerse ceros si no existe una determinada potencia; con *roots* se obtienen las raices correspondientes. Por ejemplo, para introducir el polinomio:

$$
x^5 - 3x^3 + 5x + 2 = 0
$$

se utilizaría:

 $pol = [1 \ 0 \ -3 \ 0 \ 5 \ 2]$ 

y las raíces se generarían con:

roots(pol)

### **APLICACIÓN PRÁCTICA**

Resuelva los siguientes ejercicios con MATLAB. Imprima los resultados y entréguelos al finalizar la clase.

> *Dado el tensor de tensiones:*   $\overline{\phantom{a}}$  $\overline{\phantom{a}}$  $\overline{\phantom{a}}$ J  $\backslash$  $\overline{\phantom{a}}$  $\mathbf{I}$  $\mathsf{I}$  $\setminus$ ſ = 0 0 5 3 2 0 2 3 0  $\sigma_{_{i\,j}}$ *calcule las tensiones tangenciales máximas.*

*En los ensayos realizados en las toberas del motor principal del transbordador espacial se encontró con ayuda de medidas de deformímetros que las componentes de esfuerzo plano son* σ*x = 67.34 MPa,* σ*y = 82.66 MPa y*  <sup>τ</sup>*xy = 6.43 MPa. Encuentre el esfuerzo cortante máximo absoluto al que se somete el material.* 

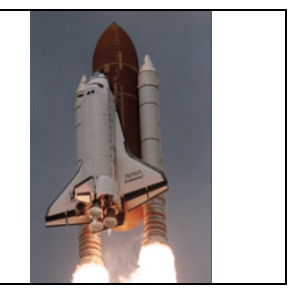

*En un punto P de un material la matriz de tensiones proporciona una ecuación secular dada por:* 

$$
\lambda^3 - 4\lambda^2 - 4\lambda + 17 = 0
$$

*Indique si las tensiones principales son de tracción o compresión.* 

*Mediante un sistema de galgas extensiométricas se han medido directamente las*   $deformaciones que se indican en la figura y sus valores son:  $\varepsilon_A = 6 \cdot 10^{-3}$ ,$  $\varepsilon_B = 4.5 \cdot 10^{-3}$ ,  $\varepsilon_C = 3 \cdot 10^{-3}$ ,  $\varepsilon_D = 1.5 \cdot 10^{-3}$ ,  $\varepsilon_E = 0$  y  $\varepsilon_F = 3 \cdot 10^{-3}$ . *Determinar: a) el tensor de deformaciones; b) las deformaciones y direcciones principales; c) la representación de Mohr y sobre ella el esfuerzo ε<sub>A</sub> .* 

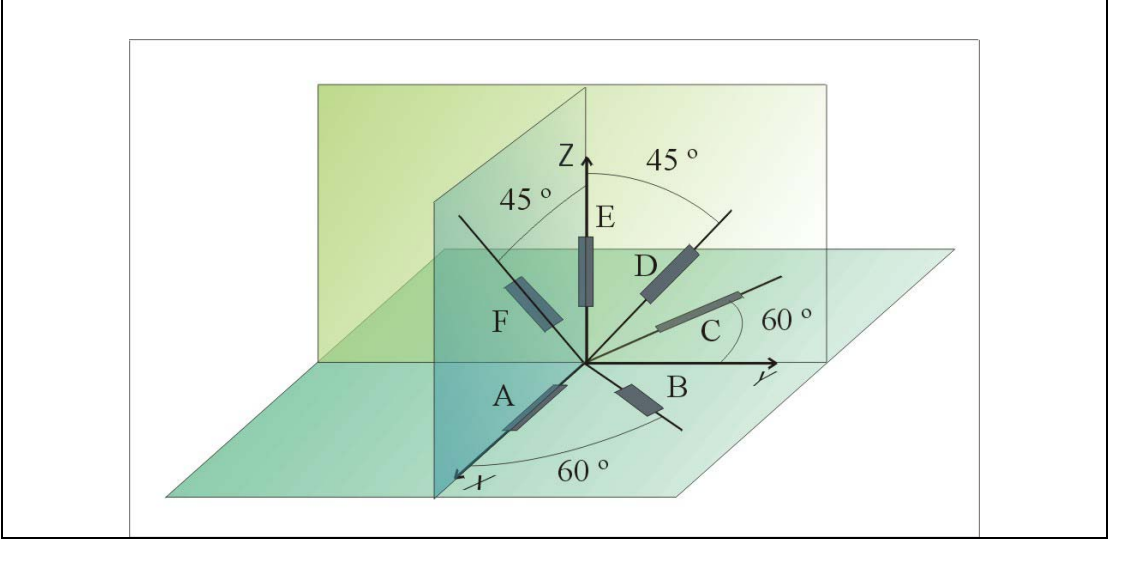

# **SEGUNDA PARTE: UTILIZACIÓN DE ORIGIN**

Abra el programa ORIGIN; aparecerá una pantalla como la que muestra la figura siguiente.

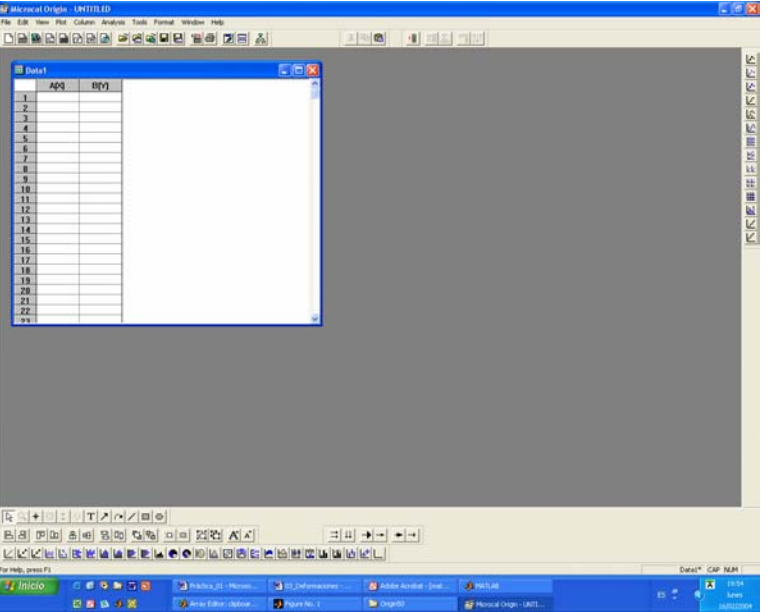

Introduzca 10 datos al azar para el eje de las X y los correspondientes para el eje de las Y. A continuación pulse *Plot* y *Line+Symbol*. Aparecerá una nueva ventana en donde se solicita que seleccione las columnas a dibujar. Ponga la X con la X y la Y con la Y. Pulso *OK* y el dibujo de los puntos que ha introducido previamente aparecerá en una nueva pantalla.

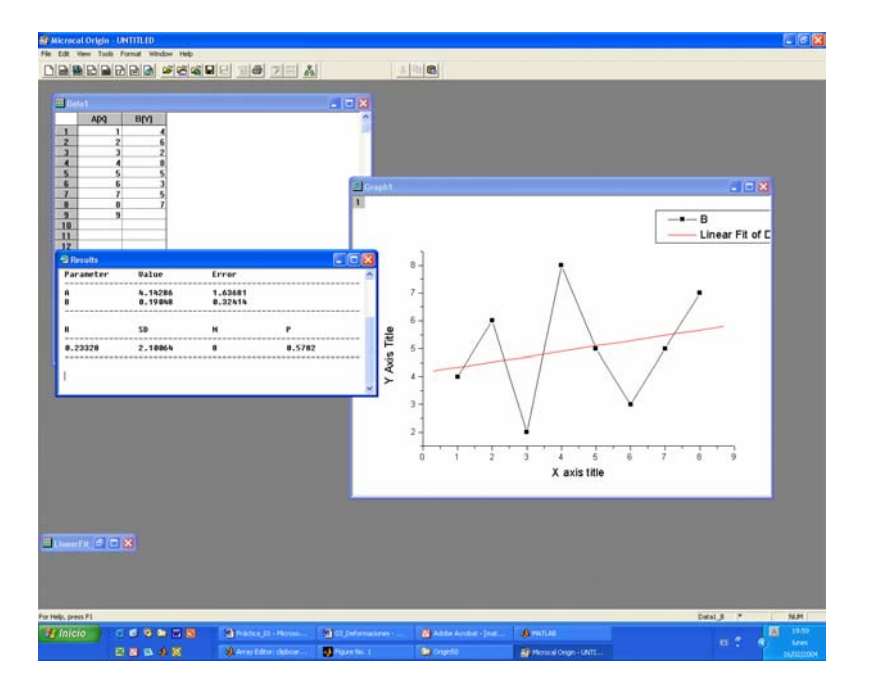

Ahora seleccione *Analysis* y a continuación *Fit Linear*. Comprobará que aparece el ajuste por mínimos cuadrados en otro color sobre la gráfica y los datos correspondientes al mismo en otra ventana. Retoque estéticamente el dibujo siguiendo las indicaciones del profesor, pulse *New*, después *Layout*, agregue el gráfico e imprímalo.

## **APLICACIÓN PRÁCTICA**

Resuelva los problemas siguientes con ayuda de ORIGIN.

*1. Un ensayo axial sobre un determinado material proporciona los datos de la tabla siguiente antes de romperse. Determine: a) módulo de Young; b) punto de fluencia; c) tensión máxima de endurecimiento.* 

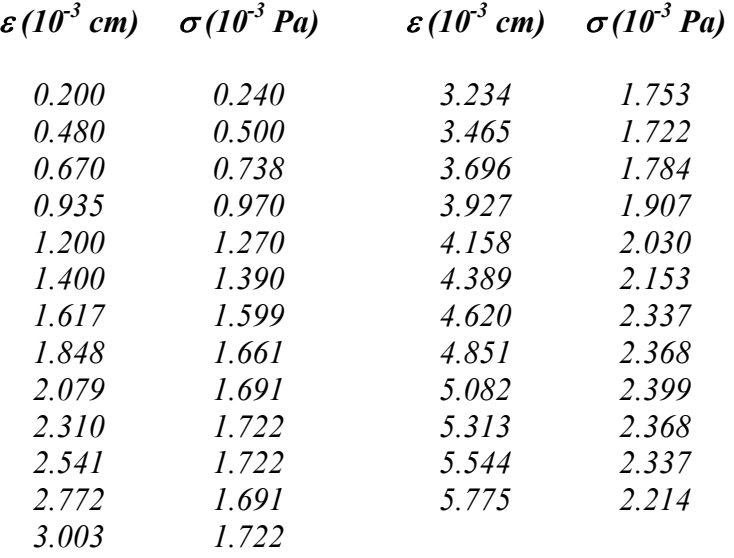

*2. Para determinar la deformación residual de un material se llevó a cabo un ensayo cuyos resultados se sintetizan en la tabla siguiente. Determínese el valor de* ε*residual.* 

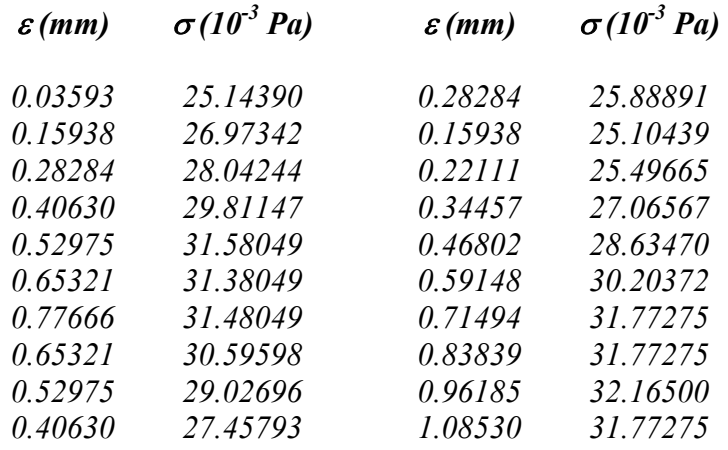